# Abstimmung

#### Hauptseite > FIBU > Auswertungen > Abstimmung

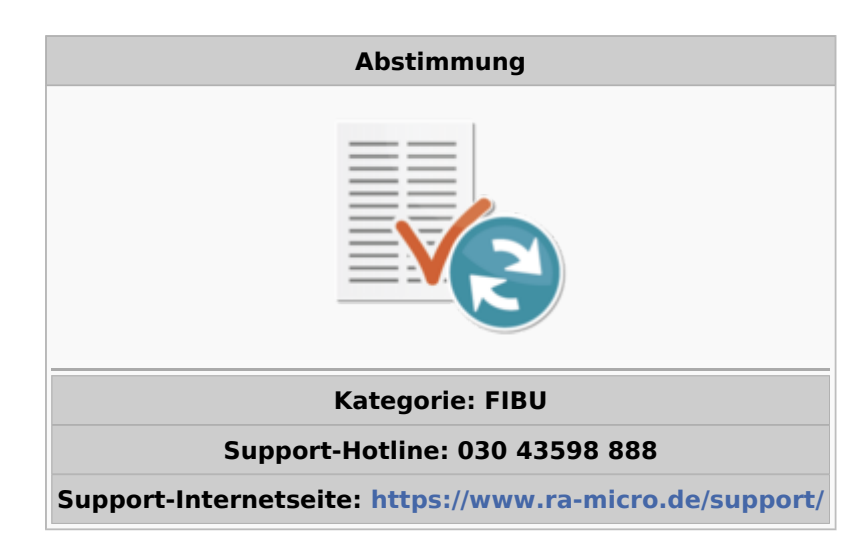

#### Inhaltsverzeichnis

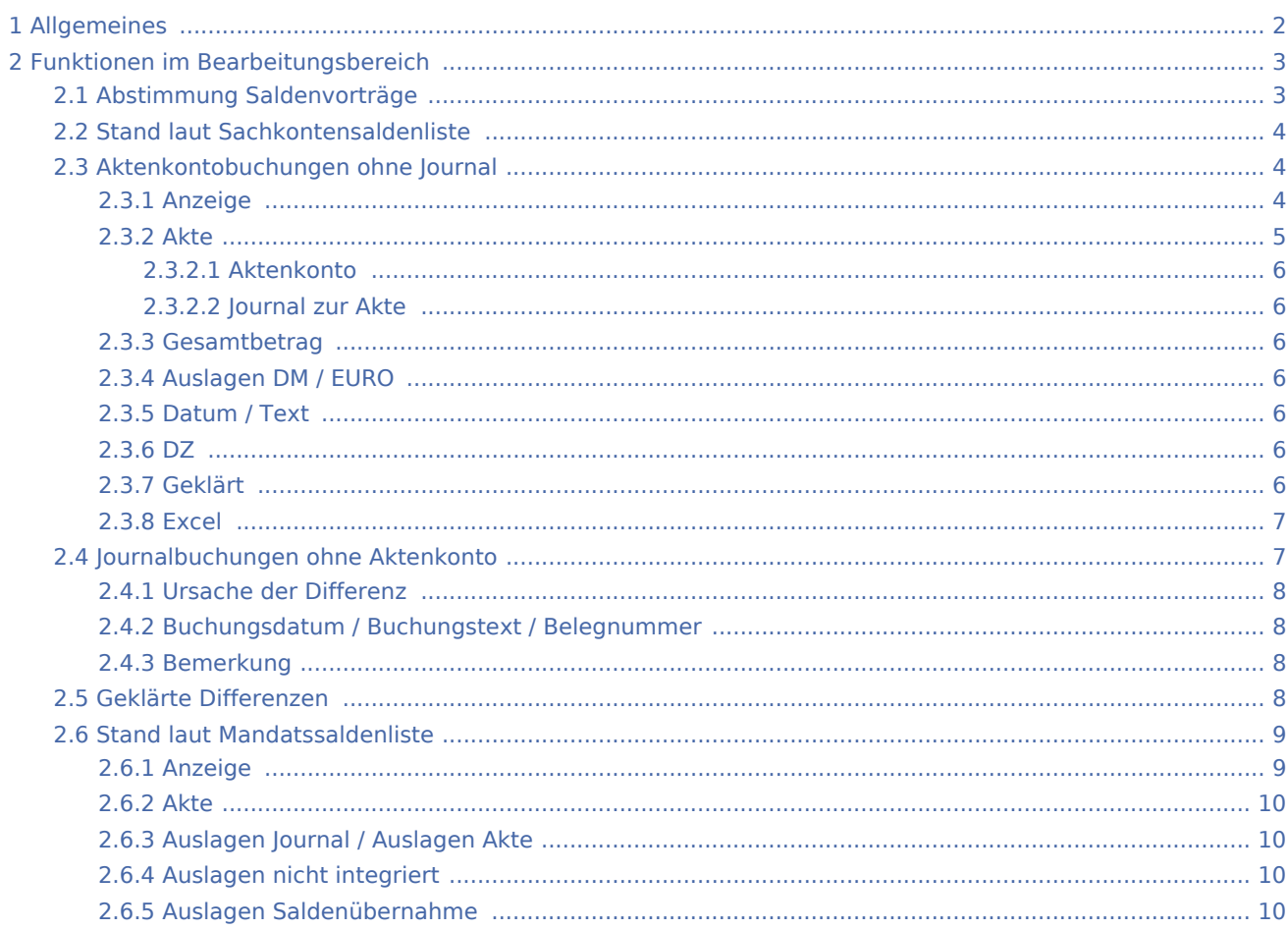

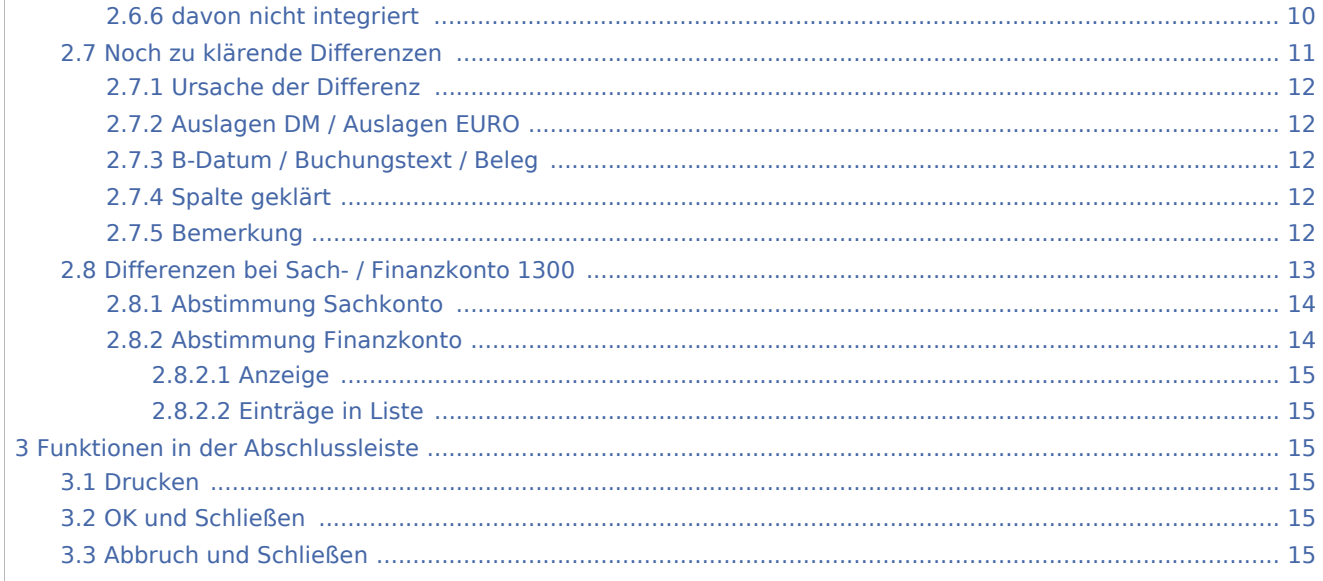

# <span id="page-1-0"></span>Allgemeines

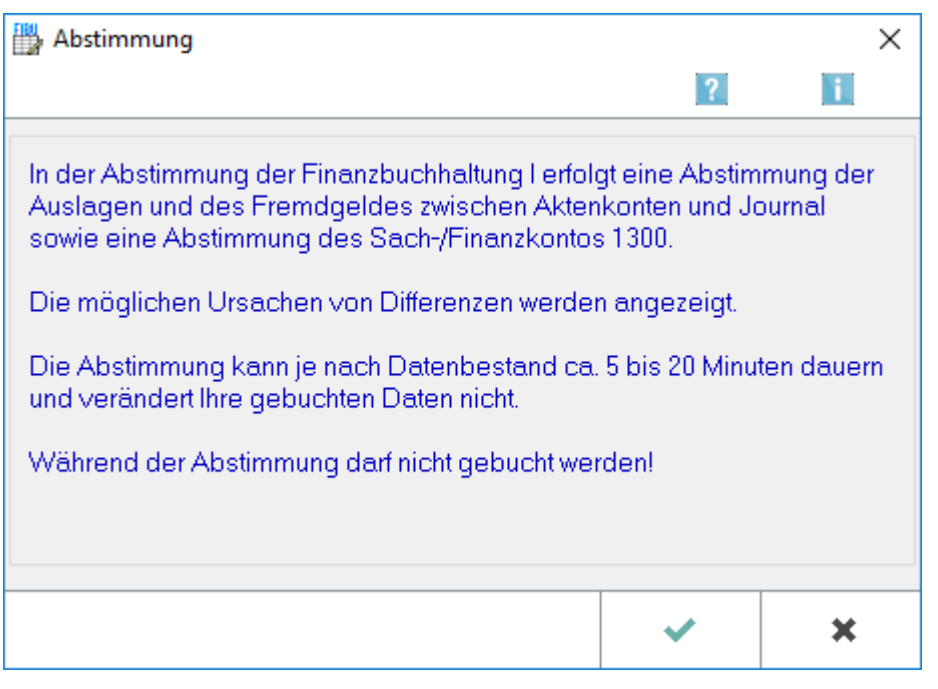

Diese Programmfunktion dient der Abstimmung der Auslagen und Fremdgelder zwischen Aktenkonten und Journal. Berücksichtigt werden alle Jahrgänge, in denen der vierstellige Kontenplan genutzt wurde.

Wir empfehlen, die Abstimmung in regelmäßigen Abständen, am besten monatlich, vorzunehmen.

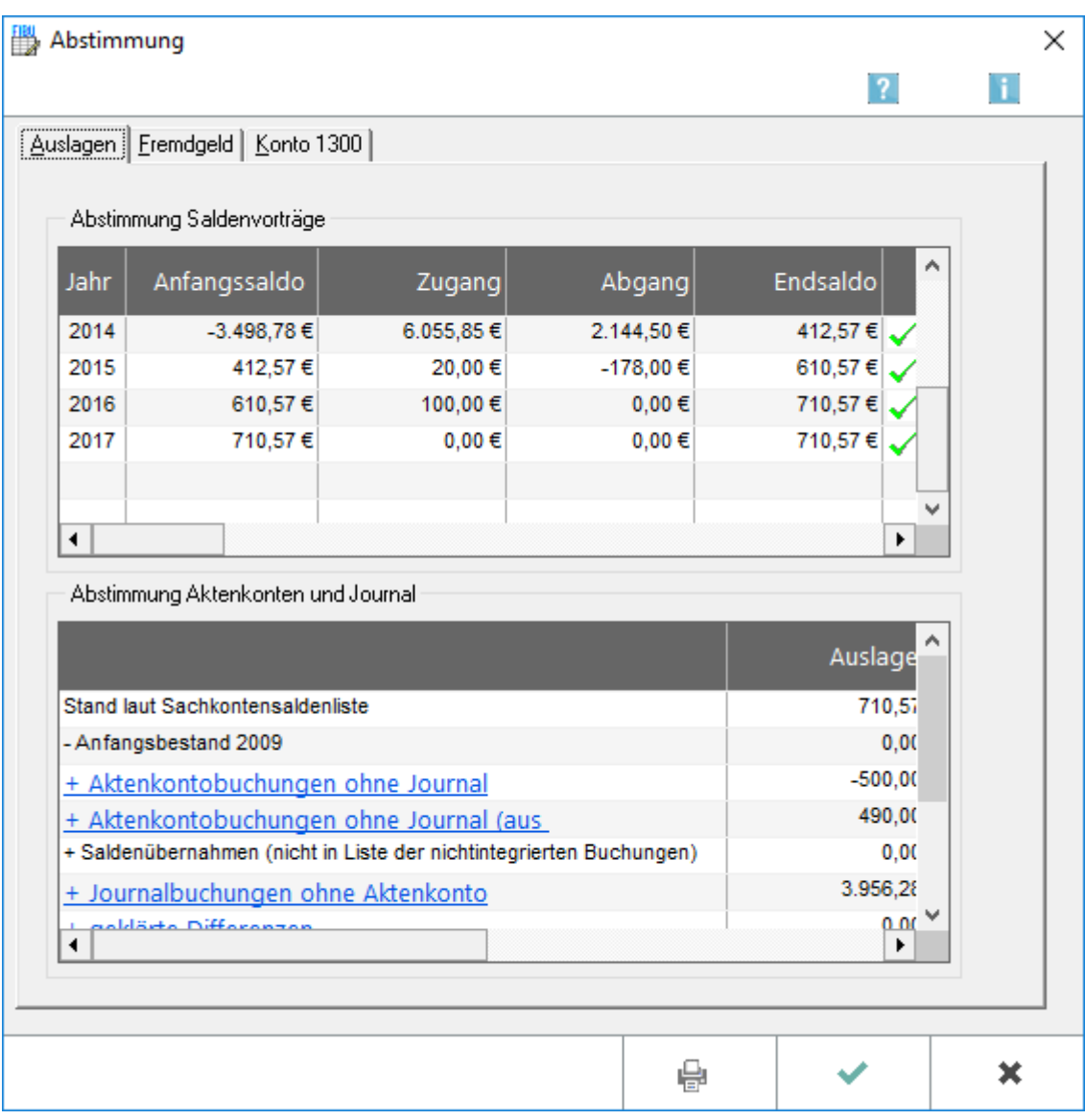

Die Ergebnisse der Abstimmung werden detailliert angezeigt.

# <span id="page-2-0"></span>Funktionen im Bearbeitungsbereich

## <span id="page-2-1"></span>**Abstimmung Saldenvorträge**

Ausgehend vom Jahresanfangsbestand werden die Zu- und Abgänge auf den Konten 1600-1799 aus den Journaldateien gelesen und daraus der Endsaldo der Sachkonten ermittelt.

Abweichungen zwischen Anfangsbeständen und Endbeständen des Vorjahres werden mit einem roten f markiert; die Bestände dieser Jahrgänge müssen korrigiert werden.

Die Korrektur erfolgt entweder, in dem Jahresabschluss des Vorjahres erneut durchgeführt wird oder über Kontenplan. Die Abstimmung ist danach erneut durchzuführen.

# <span id="page-3-0"></span>**Stand laut Sachkontensaldenliste**

Hier wird der Endsaldo der Konten 1600-1699 / 1700-1799 aus der Sachkontensaldenliste verglichen mit dem Stand der Mandatssaldenliste. Die festgestellten Differenzen werden detailliert in Listen dargestellt, die durch Klick auf die Verknüpfung (in der Abbildung in blauer Schrift und unterstrichen) aufgerufen werden können.

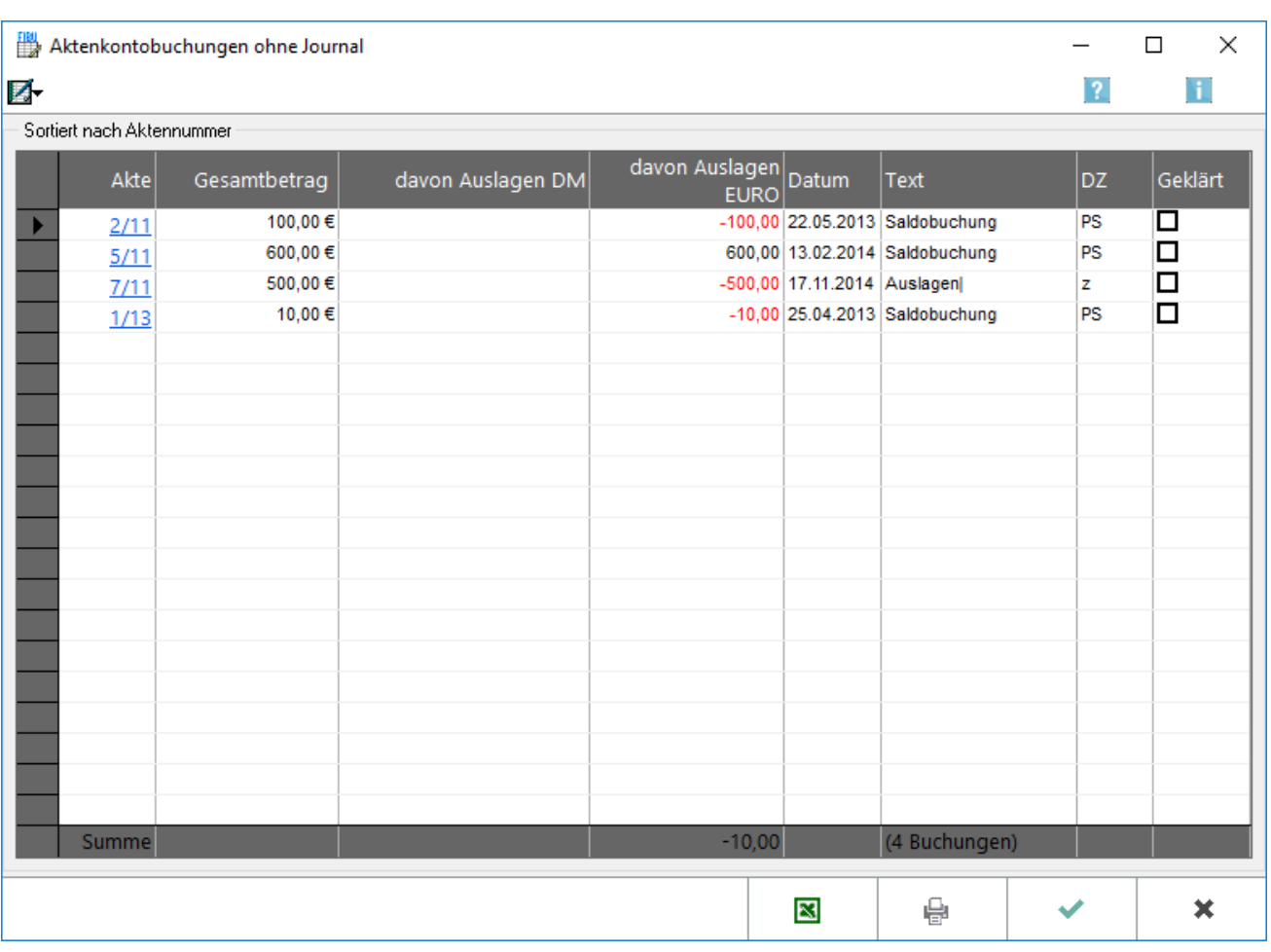

### <span id="page-3-1"></span>**Aktenkontobuchungen ohne Journal**

Alle Auslagenbuchungen werden aufgeführt, die nur in Aktenkonten und nicht im Journal gebucht worden sind.

### <span id="page-3-2"></span>**Anzeige**

Die als bereits geklärte Differenzen gekennzeichnete Buchungen werden angezeigt. Geklärte Differenzen können durch Entfernen der Markierung unter Geklärt wieder als ungeklärte Differenz gekennzeichnet werden.

## <span id="page-4-0"></span>**Akte**

Bei Wahl einer Aktennummer wird nur zu diesem Konto der Vergleich zwischen Aktenkonto und Journal angezeigt.

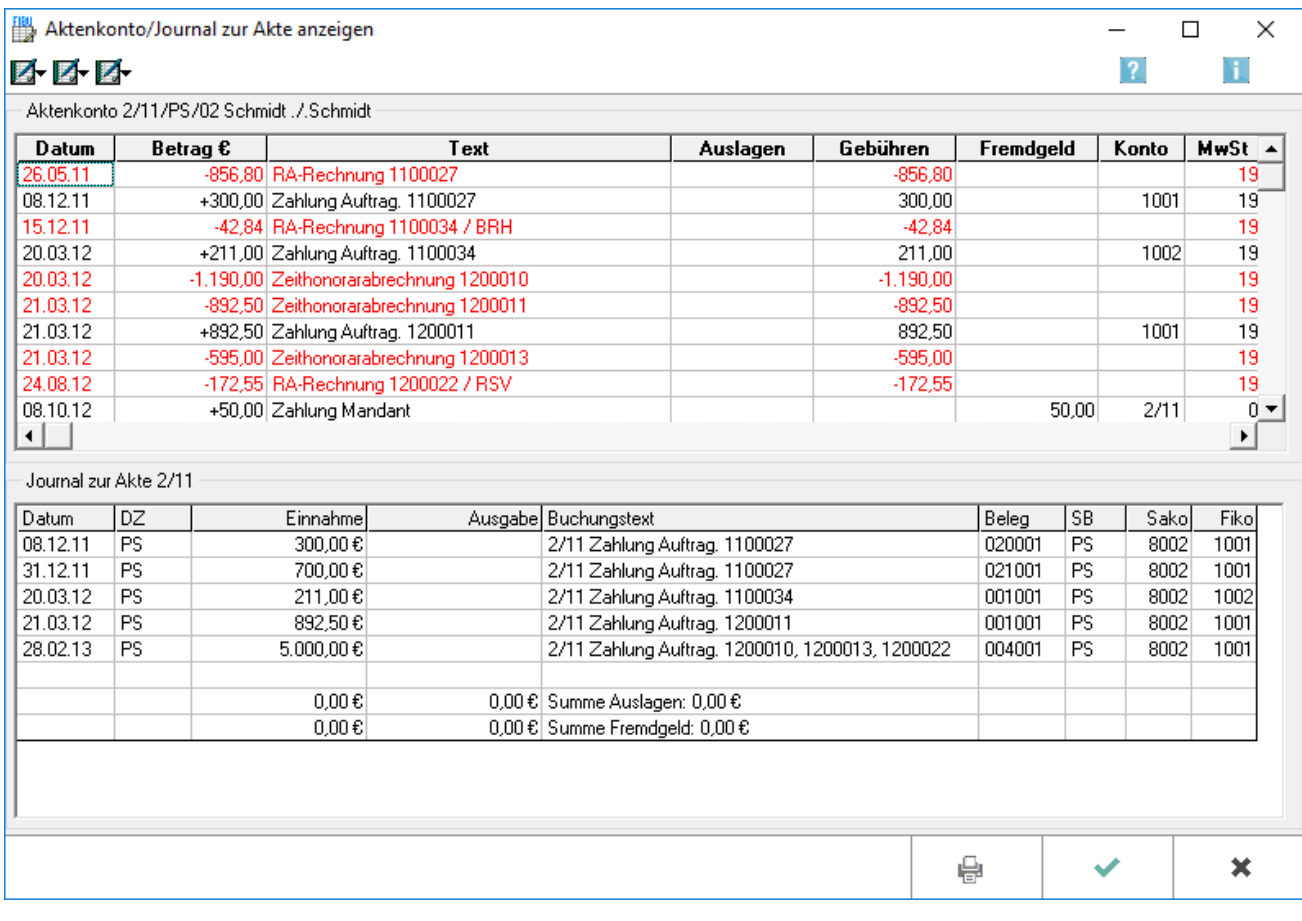

Diese Programmfunktion stellt die Aktenkontobuchungen eines bestimmten Aktenkontos denjenigen des Journals gegenüber. Zusätzlich können die nicht integrierten Buchungen (Buchungen, die nur im Aktenkonto und nicht im Journal gebucht wurden) herausgefiltert werden.

#### Korrekturbuchungen

Buchung befindet sich im Aktenkonto, aber nicht im Journal Die Buchung im Journal ohne Aktenbuchung wird nachgeholt. Dabei muss im Buchungstext an erster Stelle die Aktennummer im Format XX / Jahrgang eingegeben werden. Buchung befindet sich im Journal, aber nicht im Aktenkonto Ein Storno der Journalbuchung mittels des Stornoassistenten (Doppelklick auf die entsprechenden Buchungszeile im Journal) ist leider nur bei den Buchungen möglich, bei denen keine Aktennummer am Anfang des Buchungstextes steht. Sonst muss die Journalbuchung durch eine gegenläufige Buchung im Journal ohne Aktenbuchung aufgehoben werden. Dabei muss im Buchungstext an erster Stelle die Aktennummer im Format XX / Jahrgang eingegeben werden.

Danach eine integrierte Buchung mit Aktenkonto erneut eingeben. Die Buchung sollte dann im Aktenkonto und im Journal gebucht sein.

### <span id="page-5-0"></span>**Aktenkonto**

Das Aktenkonto wird angezeigt. Wahlweise werden die archivierten oder die laufenden Buchungen zur Akte aufgeführt (entsprechend der Einstellung unter Aktenkontoanzeige).

#### <span id="page-5-1"></span>**Journal zur Akte**

Gemäß der Einstellung Journalanzeige werden die Journalbuchungen zur Akte angezeigt. Das Programm erkennt solche Buchungen daran, dass eine Angabe im Format einer Aktennummer im Buchungstext an erster Stelle steht (Beispiel: 1 / 01 Auslagen).

#### <span id="page-5-2"></span>**Gesamtbetrag**

Unter Gesamtbetrag wird der Differenzbetrag entweder in DM oder EUR angezeigt, je nachdem aus welchem Jahr die Differenz stammt.

#### <span id="page-5-3"></span>**Auslagen DM / EURO**

Unter davon Auslagen DM werden Auslagendifferenzen aufgeführt, die bis 31.12.2001 entstanden sind. Unter davon Auslagen EURO werden die Auslagendifferenzen aufgeführt, die entweder erst seit 01.01.2002 entstanden sind oder bei denen es sich um den umgerechneten DM-Wert handelt.

### <span id="page-5-4"></span>**Datum / Text**

Das Buchungsdatum und der Buchungstext werden angezeigt.

#### <span id="page-5-5"></span>**DZ**

Unter Dikatzeichen wird das Zeichen des Benutzers aufgeführt. Sofern die Buchung aus der Zwangsvollstreckung stammt, wird hier ein z angezeigt.

#### <span id="page-5-6"></span>**Geklärt**

Wurde die Buchung korrigiert, so dass Aktenkonto und Journal übereinstimmen, muss bei *Geklärt* ein Haken gesetzt werden. Diese Buchung wird dann nicht mehr unter den ungeklärten, sondern unter den geklärten Buchungen angezeigt, die über Anzeige *Geklärte nicht integrierte Buchungen* aufzurufen sind.

## <span id="page-6-0"></span>**Excel**

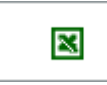

Die Auswertung wird nach Excel exportiert.

## <span id="page-6-1"></span>**Journalbuchungen ohne Aktenkonto**

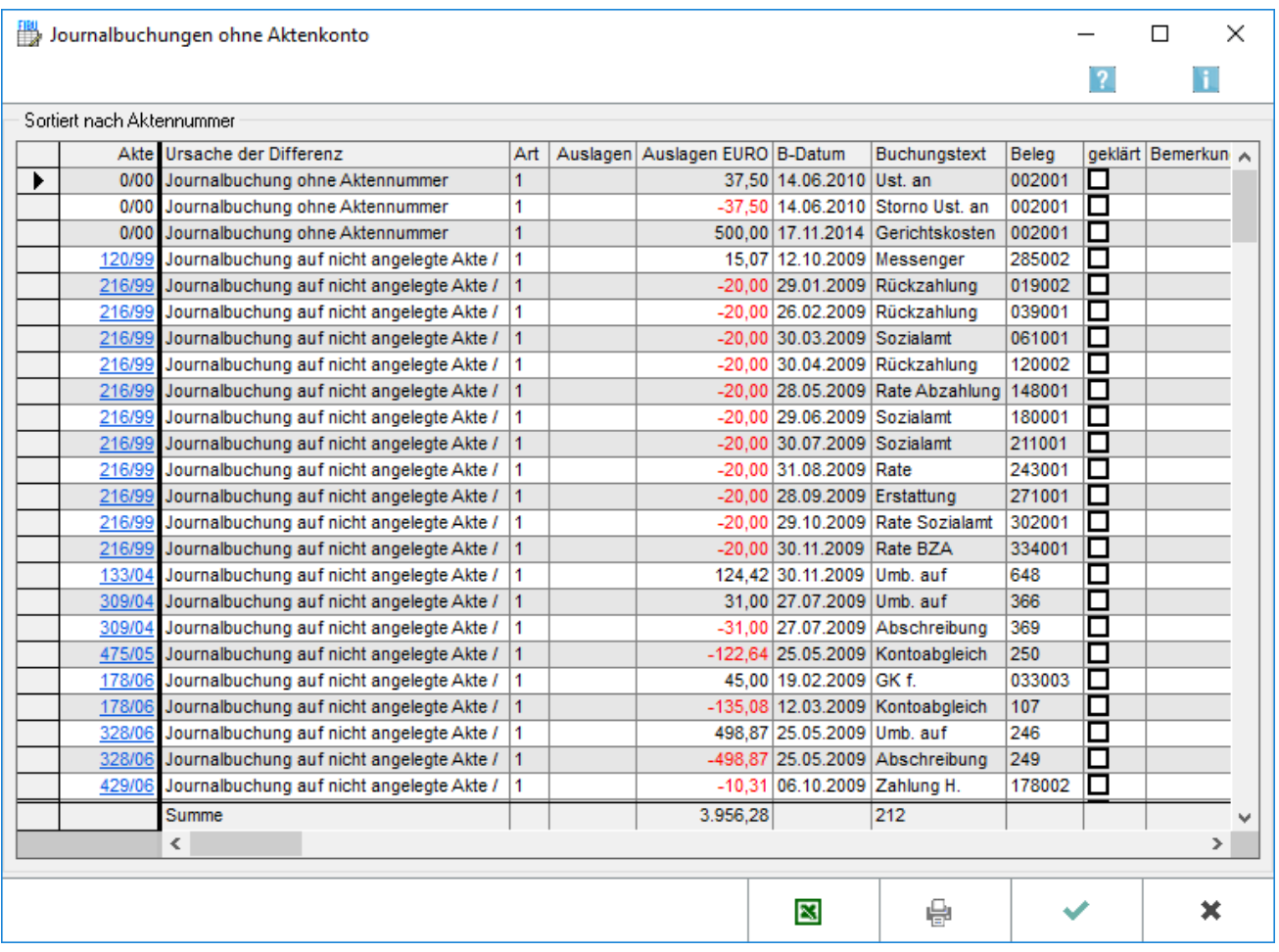

Alle Journalbuchungen betreffend Auslagen oder Fremdgeld werden aufgeführt, bei denen die Angabe der Aktennummer im Buchungstext fehlt oder bei denen zwar diese Angabe vorhanden ist, aber keine dazugehörige Aktenkontobuchung gefunden wurde, weil z. B. das Aktenkonto gelöscht wurde, ohne dass die Spalte Auslagen ausgeglichen war. Das Fehlen der Aktennummer an erster Stelle des Buchungstextes bewirkt, dass diese Buchung nicht dem entsprechenden Aktenkonto zugeordnet werden kann. Die Anzeige wird unter der Programmfunktion Abstimmung aufgerufen.

Korrekturbuchungen

Buchung befindet sich im Aktenkonto, aber nicht im Journal Die Buchung im Journal ohne Aktenbuchung wird nachgeholt. Dabei muss im Buchungstext an erster Stelle die Aktennummer im Format XX / Jahrgang eingegeben werden. Buchung befindet sich im Journal, aber nicht im Aktenkonto Ein Storno der Journalbuchung mittels des Stornoassistenten (Doppelklick auf die entsprechenden Buchungszeile im Journal) ist leider nur bei den Buchungen möglich, bei denen keine Aktennummer am Anfang des Buchungstextes steht. Sonst muss die Journalbuchung durch eine gegenläufige Buchung im Journal ohne Aktenbuchung aufgehoben werden. Dabei muss im Buchungstext an erster Stelle die Aktennummer im Format XX / Jahrgang eingegeben werden.

Danach eine integrierte Buchung mit Aktenkonto erneut eingeben. Die Buchung sollte dann im Aktenkonto und im Journal gebucht sein.

### <span id="page-7-0"></span>**Ursache der Differenz**

Die Ursache der Differenz wird angezeigt.

### <span id="page-7-1"></span>**Buchungsdatum / Buchungstext / Belegnummer**

Buchungsdatum, Buchungstext und Belegnummer werden angezeigt.

## <span id="page-7-2"></span>**Bemerkung**

Zur Buchung kann eine Bemerkung z. B. hinsichtlich der Korrekturart hinzugefügt werden.

### <span id="page-7-3"></span>**Geklärte Differenzen**

Die Buchungen, die unter *Noch zu klärende Differenzen* als geklärt markiert worden sind, werden aufgelistet.

<span id="page-8-0"></span>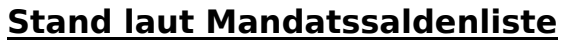

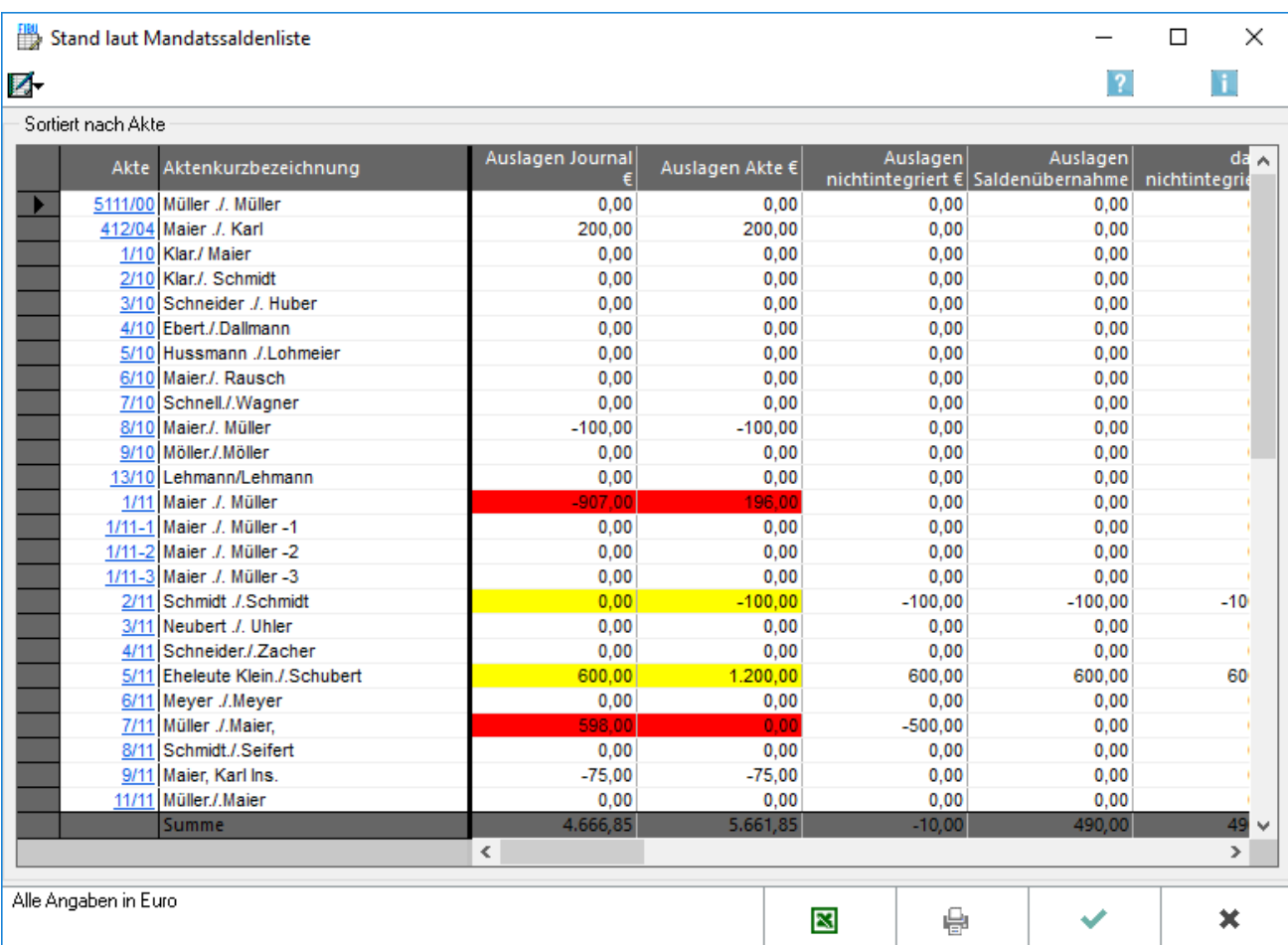

Der sich aus allen Aktenkonten ergebende Bestand an Auslagen und / oder Fremdgeld wird ausgewiesen:

- Bei nicht markierten Beträgen liegt keine Differenz zwischen Aktenkonto und Journal vor.
- Bei gelb markierten Beträgen stammt die Differenz aus nicht integrierten Buchungen, d. h. dass die Buchung im Aktenkonto, aber nicht im Journal zu finden ist.
- Bei rot markierten Beträgen resultiert die Differenz z. B. aus Datenverlust.

Die Anzeige wird unter Abstimmung aufgerufen.

Differenzen zwischen Aktenkonten und Journal, die aufgrund von gelöschten Akten entstanden sind, werden in der Funktion Journalbuchungen ohne Aktenkonto aufgeführt.

### <span id="page-8-1"></span>**Anzeige**

Über die Anzeige kann zusätzlich der Vergleich des Fremdgeldes in der Mandatssaldenliste angezeigt werden.

## <span id="page-9-0"></span>**Akte**

Mit Klick auf eine Aktennummer wird nur zu diesem Konto der Vergleich zwischen Aktenkonto und Journal angezeigt.

## <span id="page-9-1"></span>**Auslagen Journal / Auslagen Akte**

In der Spalte *Auslagen Journal* werden die im Journal gebuchten Auslagen ermittelt. In der Spalte *Auslagen Akte* wird der im Aktenkonto ermittelte Saldo für Auslagen angezeigt. Es liegen keine Differenzen zwischen Aktenkonten und Journal vor, wenn beide Spalten diesselben Werte anzeigen. Liegen Differenzen vor, werden diese gelb oder rot hervorgehoben.

### <span id="page-9-2"></span>**Auslagen nicht integriert**

Hier wird die Summe der Auslagenbuchungen aufgeführt, die ohne Journal gebucht worden sind.

## <span id="page-9-3"></span>**Auslagen Saldenübernahme**

Diese Spalte listet alle Saldenübernahmen auf.

### <span id="page-9-4"></span>**davon nicht integriert**

Diese Spalte listet nur die protokollierten Saldenübernahmen auf.

# <span id="page-10-0"></span>**Noch zu klärende Differenzen**

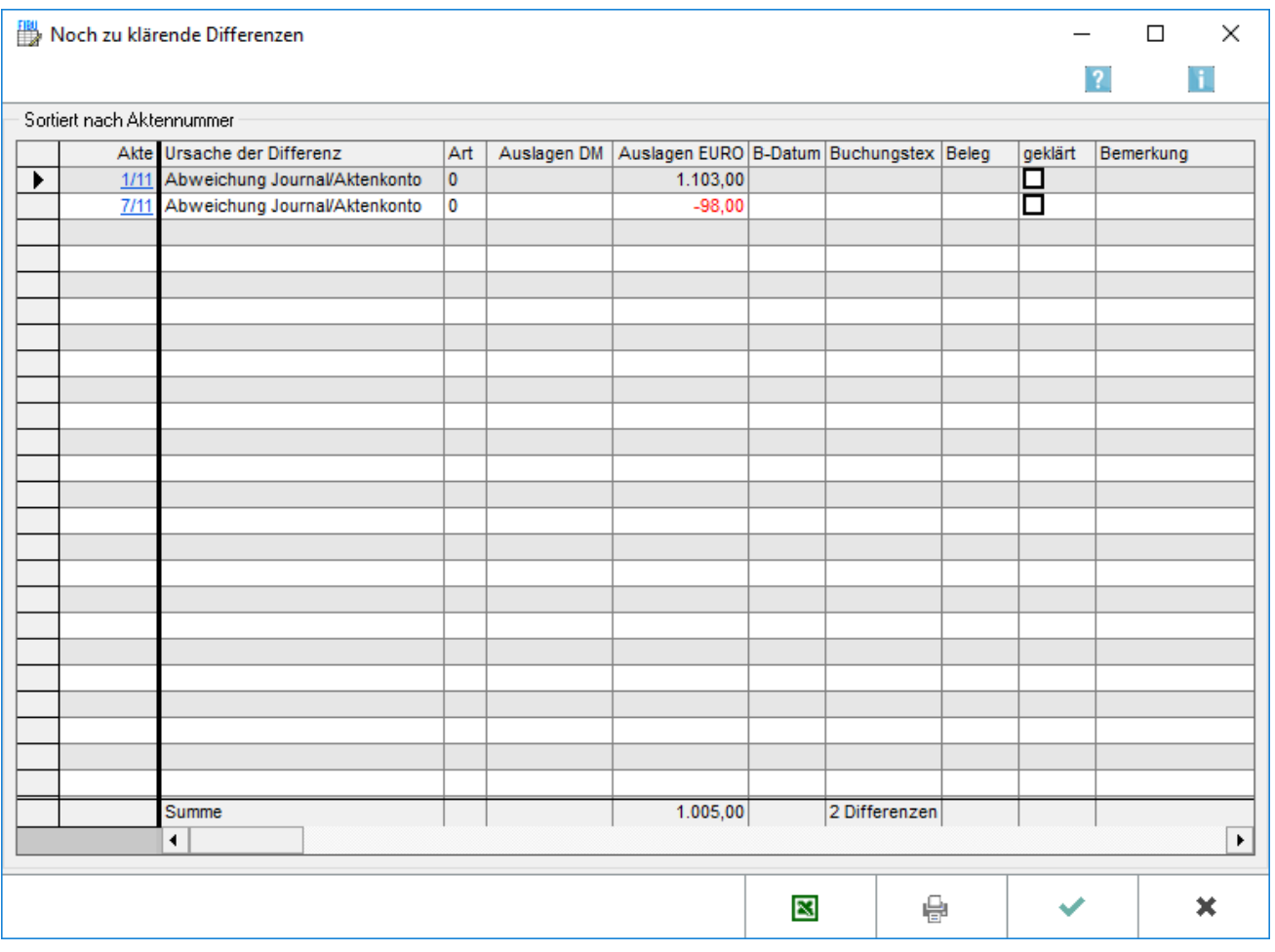

Differenzen aus folgenden Sachverhalten werden angezeigt:

- Buchungen in Aktenkonten, zu denen keine Journalbuchung gefunden wurde.
- Journalbuchungen mit einer Aktennummer, zu der im Aktenkonto keine Gegenbuchung gefunden wurde.

Bei Wahl einer Aktennummer kann nur zu diesem Konto der Vergleich zwischen Aktenkonto und Journal angezeigt werden. Die Ursache der Differenz wird angezeigt. Unter Auslagen DM werden Auslagendifferenzen aufgeführt, die bis 31.12.2001 entstanden sind. Unter Auslagen EURO werden die Auslagendifferenzen aufgeführt, die entweder erst seit 01.01.2002 entstanden sind oder bei denen es sich um den umgerechneten DM-Wert handelt. Buchungsdatum, Buchungstext und Belegnummer werden angezeigt. Wurde die Buchung korrigiert, so dass Aktenkonto und Journal übereinstimmen, sollte *geklärt* gewählt werden. Diese Buchung wird dann nicht mehr unter den ungeklärten, sondern unter den geklärten Buchungen angezeigt, die über Geklärte Differenzen aufzurufen sind. Per rechtem Mausklick lassen sich alle ungeklärten Posten als geklärt markieren. Die Anzeige wird unter der Programmfunktion Abstimmung aufgerufen.

Zur Korrektur:

■ Buchung befindet sich im Aktenkonto, aber nicht im Journal

Die Buchung im Journal ohne Aktenbuchung wird nachgeholt. Dabei muss im Buchungstext an erster Stelle die Aktennummer im Format XX / Jahrgang eingegeben werden.

Buchung befindet sich im Journal, aber nicht im Aktenkonto

Ein Storno der Journalbuchung mittels des Stornoassistenten (Doppelklick auf die entsprechenden Buchungszeile im Journal) ist leider nur bei den Buchungen möglich, bei denen keine Aktennummer am Anfang des Buchungstextes steht. Sonst muss die Journalbuchung durch eine gegenläufige Buchung im Journal ohne Aktenbuchung aufgehoben werden. Dabei muss im Buchungstext an erster Stelle die Aktennummer im Format XX / Jahrgang eingegeben werden.

Danach eine integrierte Buchung mit Aktenkonto erneut eingeben. Die Buchung sollte dann im Aktenkonto und im Journal gebucht sein.

#### <span id="page-11-0"></span>**Ursache der Differenz**

Die Ursache der Differenz wird angezeigt.

#### <span id="page-11-1"></span>**Auslagen DM / Auslagen EURO**

Unter Auslagen DM werden Auslagendifferenzen aufgeführt, die bis 31.12.2001 entstanden sind. Unter Auslagen EURO werden die Auslagendifferenzen aufgeführt, die entweder erst seit 01.01.2002 entstanden sind oder bei denen es sich um den umgerechneten DM-Wert handelt.

### <span id="page-11-2"></span>**B-Datum / Buchungstext / Beleg**

Buchungsdatum, Buchungstext und Belegnummer werden angezeigt.

### <span id="page-11-3"></span>**Spalte geklärt**

Wurde die Buchung korrigiert, so dass Aktenkonto und Journal übereinstimmen, sollte *geklärt* gewählt werden. Diese Buchung wird dann nicht mehr unter den ungeklärten, sondern unter den geklärten Buchungen angezeigt, die über *Geklärte Differenzen* aufzurufen sind.

Per rechtem Mausklick lassen sich alle ungeklärten Posten als geklärt markieren.

#### <span id="page-11-4"></span>**Bemerkung**

Hier kann zur Buchung eine Bemerkung hinzugefügt werden.

# <span id="page-12-0"></span>**Differenzen bei Sach- / Finanzkonto 1300**

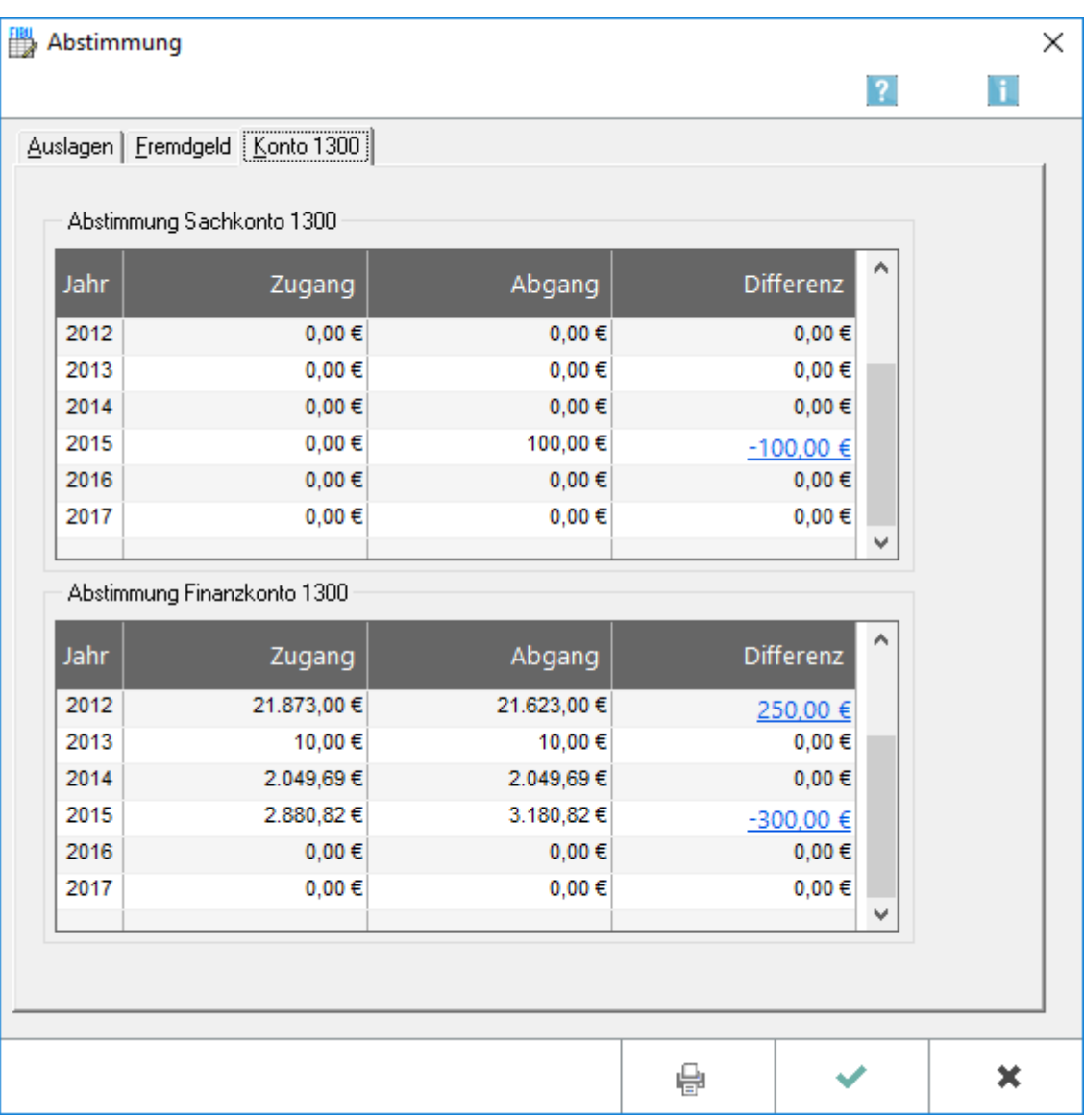

Das Konto 1300 ist ein Umbuchungskonto, das sowohl als Finanz- wie auch als Sachkonto bebucht werden kann. Eine Umbuchung besteht immer aus zwei Buchungen, in der Regel eine Einnahme und eine Ausgabe, so dass der Saldo immer 0,00 sein sollte. Unstimmigkeiten auf diesem Konto resultieren daraus, dass zu einer Umbuchung die Gegenbuchung fehlt, die Zusammensetzung des Differenzbetrages kann über eine Verknüpfung (in der Abbildung in blauer Schrift und unterstrichen) ersehen werden. Die Anzeige wird unter der Programmfunktion Abstimmung aufgerufen. Die Differenz des Sachkontos 1300 wird pro Jahrgang ermittelt.

Diese Liste enthält nicht alle Buchungen, die zum Sach- oder Finanzkonto 1300 durchgeführt worden sind. Es handelt sich um eine vorbereitete Liste, in der diejenigen Buchungen, die sich offensichtlich ausgleichen, bereits ausgeschlossen wurden. Die Anzeige wird unter der Programmfunktion Abstimmung aufgerufen.

Über Anzeige können die als geklärt gekennzeichneten Buchungen angezeigt werden. Diese Darstellung entspricht dem Journal der Finanzbuchhaltung. Zusätzlich gibt es die Spalten *Geklärt* und *Bemerkung*. Wurde eine Buchung korrigiert, wird diese als geklärt markiert, so dass am Ende keine Differenz mehr angezeigt wird.

#### <span id="page-13-0"></span>**Abstimmung Sachkonto**

Die Differenz des Sachkontos 1300 pro Jahrgang ermittelt.

Mit der Verknüpfung (blau hinterlegter Link) wird die Zusammensetzung des Differenzbetrages aufgerufen.

#### <span id="page-13-1"></span>**Abstimmung Finanzkonto**

Die Differenz des Finanzkontos 1300 pro Jahrgang wird ermittelt.

Mit der Verknüpfung wird die Zusammensetzung des Differenzbetrages aufgerufen.

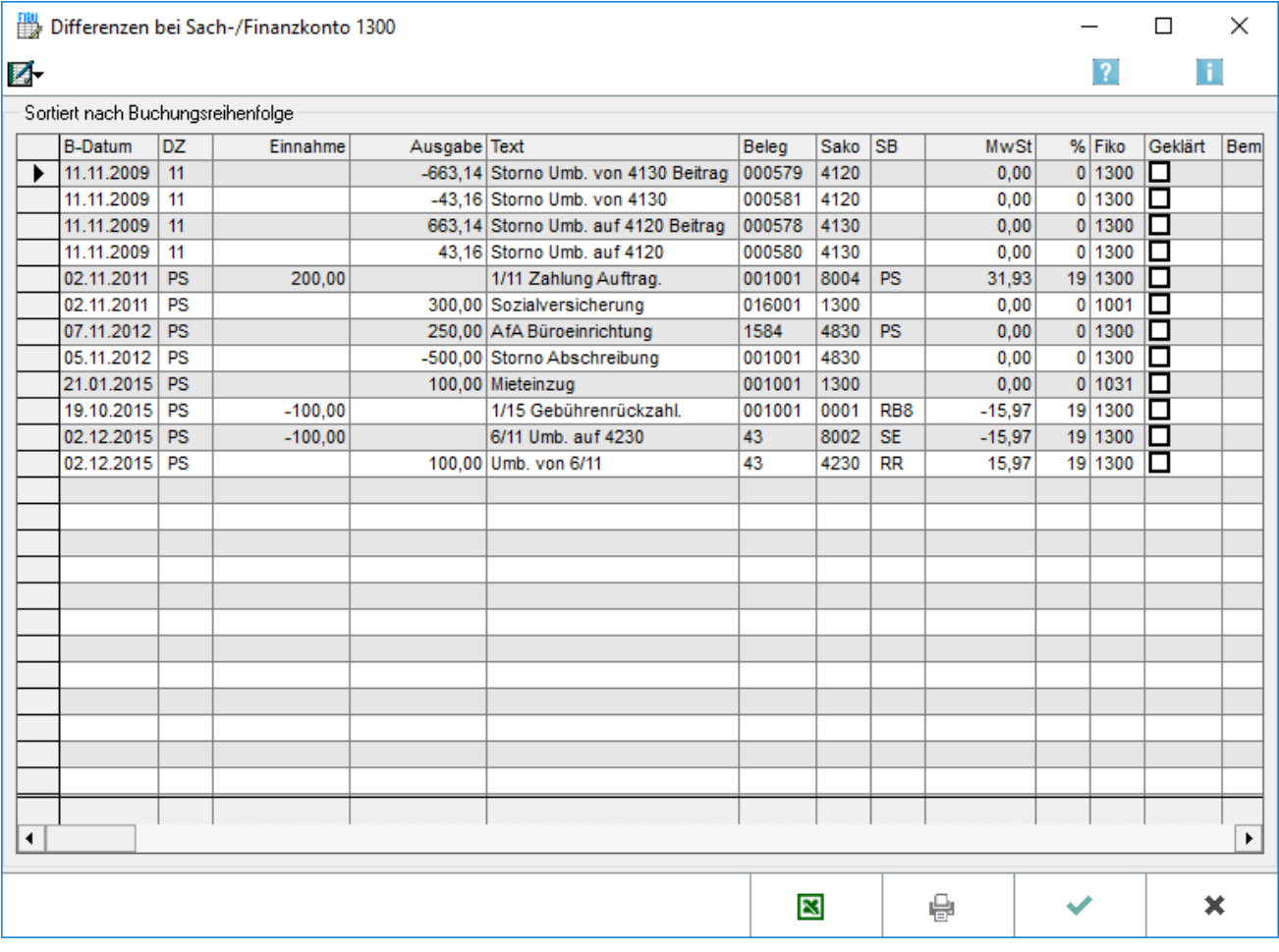

Diese Liste enthält nicht alle Buchungen, die zum Sach- oder Finanzkonto 1300 durchgeführt worden sind. Es handelt sich um eine vorbereitete Liste, in der diejenigen Buchungen, die sich offensichtlich ausgleichen, bereits ausgeschlossen wurden.

Die Anzeige wird unter der Programmfunktion Abstimmung aufgerufen.

## <span id="page-14-0"></span>**Anzeige**

Die als geklärt gekennzeichneten Buchungen können angezeigt werden.

### <span id="page-14-1"></span>**Einträge in Liste**

Diese Darstellung entspricht dem *Journal* der Finanzbuchhaltung. Zusätzlich gibt es die Spalten *Geklärt* und *Bemerkung*.

Wurde eine Buchung korrigiert, wird diese als geklärt markiert, so dass am Ende keine Differenz mehr angezeigt wird.

## <span id="page-14-2"></span>Funktionen in der Abschlussleiste

#### <span id="page-14-3"></span>**Drucken**

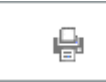

Die Auswertung wird gedruckt.

### <span id="page-14-4"></span>**OK und Schließen**

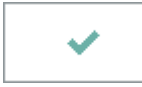

Die Auswertung wird geschlossen.

#### <span id="page-14-5"></span>**Abbruch und Schließen**

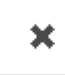

Die Auswertung wird geschlossen.